## ابتدا آل *DVD* را بر روي هارد (مثلا *Desktop*( آپي ميكنيم . **( 2009 ADS (**

وارد پوشه *CRACK* ميشويم و فايل *exe.Crack* را اجرا ميكنيم و رمز داده شده توسط فروشگاه را وارد ميكنيم .

در پوشه *Crack* فايلهاي زيرايجاد مي شود :

*agsl35.dll* 

*license.lic* 

*Readme.txt* 

حالا *exe.Setup* را اجرا ميكنيم .

 بعد از انجام *setup* اگر برنامه را مثلا از آدرس زير اجرا آنيم پنجره اي به شكل زير باز ميشود آه براي اجراي برنامه *license* را از ما ميخواهد .

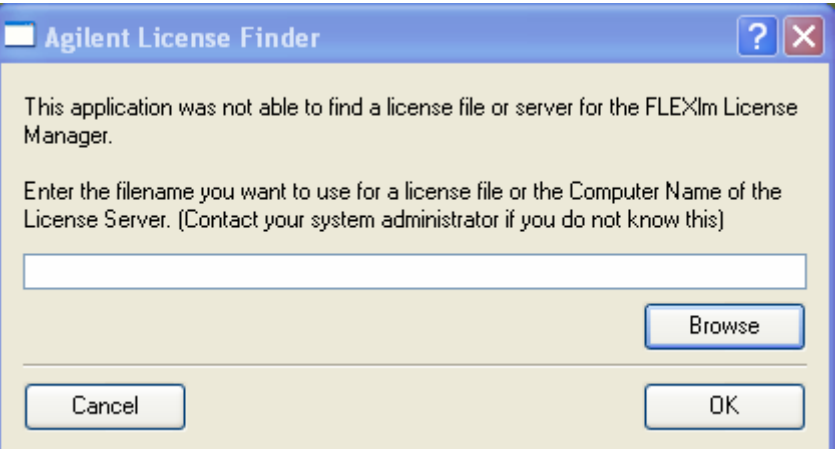

 حالا براي ساختن *license* وارد پوشه *Crack* " شده و فايل *dll35.agsl* " را در پوشه *bin*,در مسيري آه برنامه را نصب آرده ايم آپي ميكنيم. مثال :

## **C:\ADS2009\bin**

حالافايل "*lic.License* " را در پوشه *Licenses* ,در مسيري آه برنامه را نصب آرده ايم آپي ميكنيم. مثال :

## **C:\ADS2009\licenses**

حالا وارد قسمت *Variables Environment* . ميشويم براي اين آار بر روي *Computer My* راست آليك آرده و گزينه *Properties* را انتخاب ميكنيم . پنجر ه اي به شكل زير باز ميشود كه بايد طبق شكل زير گزينه Advanced را انتخاب كنيم.

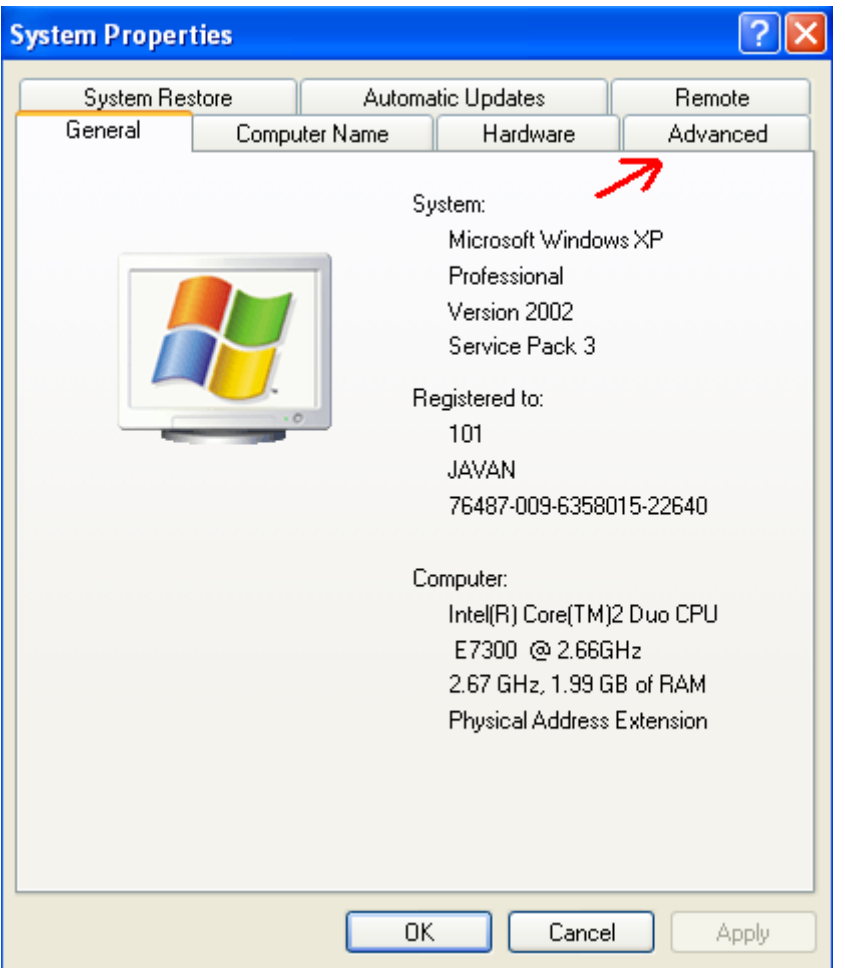

حالا طبق شكل زير پنجره اي باز مي شود آه بايد گزينه *Variables Environment* را انتخاب آنيم :

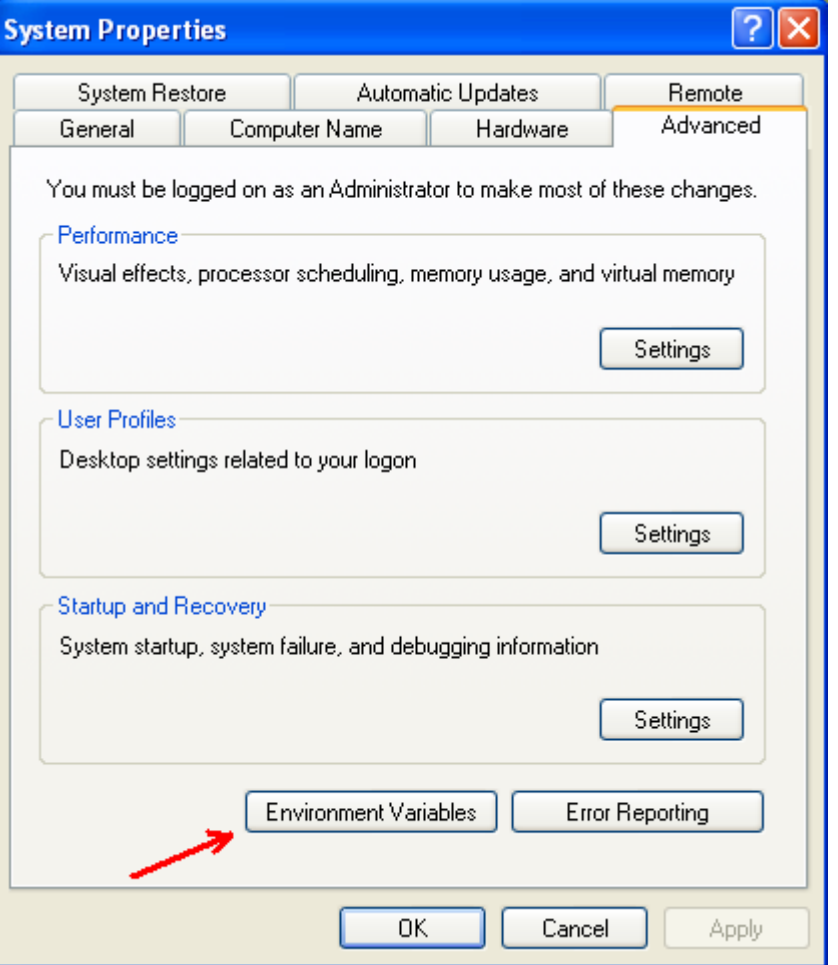

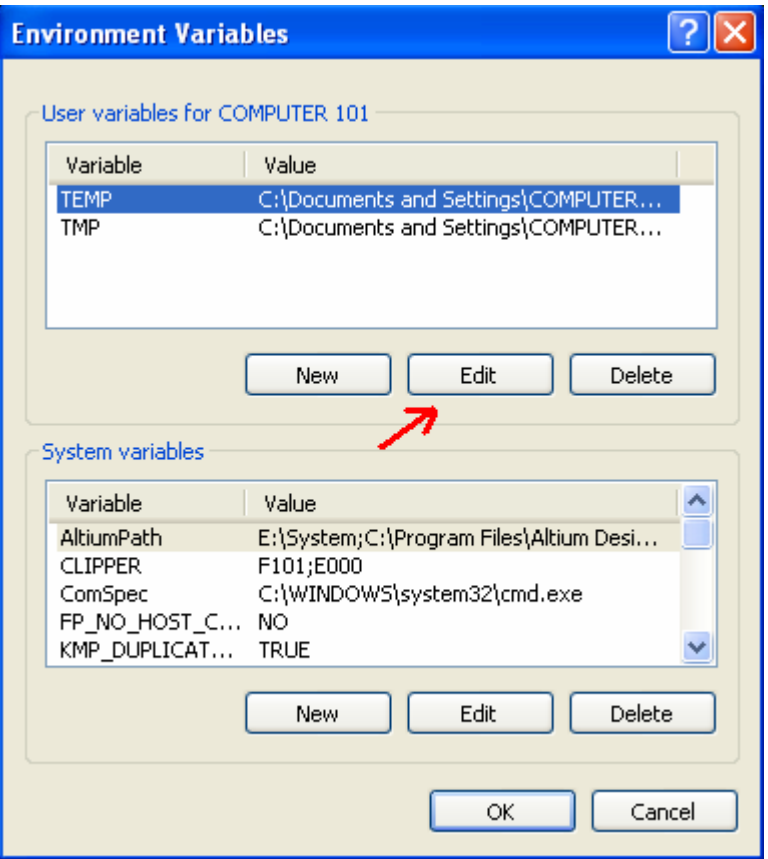

 حالا طبق شكل زير در قسمت *name Variable* : تايپ ميكنيم *FILE\_LICENSE\_AGILEESOFD* و در قسمت *Value Variable* آدرس فايل"*lic.License* "را آه قبلا در پوشه مربوطه اش آپي آرده بوديم را وارد ميكنيم.مثال:*lic.License\Licenses\2009ADS\:C* و گزينه *OKرا* ميزنيم

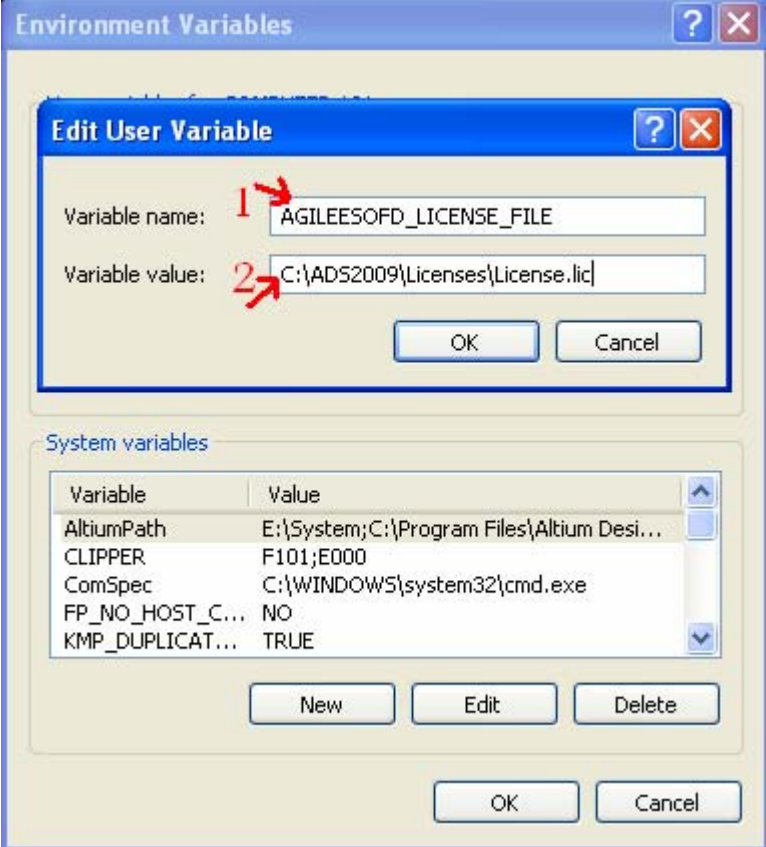

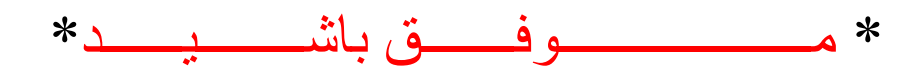